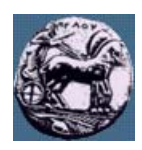

# **ΠΑΝΕΠΙΣΤΗΜΙΟ ΠΕΛΟΠΟΝΝΗΣΟΥ,**

## **ΤΜΗΜΑ ΤΕΧΝΟΛΟΓΙΑΣ ΤΗΛΕΠΙΚΟΙΝΩΝΙΩΝ**

#### **ΒΕΣ 04: ΣΥΜΠΙΕΣΗ ΚΑΙ ΜΕΤΑ∆ΟΣΗ ΠΟΛΥΜΕΣΩΝ**

## Ακαδηµαϊκό Έτος 2005 – 2006, Χειµερινό Εξάµηνο \_\_\_\_\_\_\_\_\_\_\_\_\_\_\_\_\_\_\_\_\_\_\_\_\_\_\_\_\_\_\_\_\_\_\_\_\_\_\_\_\_\_\_\_\_\_\_\_\_\_\_\_\_\_\_\_\_\_\_\_\_\_\_\_\_\_\_\_\_\_\_\_\_\_\_\_\_\_\_

### **Εργαστηριακή Άσκηση 2: Συµπίεση Ήχου κατά MPEG-1: Υλοποίηση σε Matlab του Κωδικοποιητή MPEG-1, Layer II**

#### **27 Νοεµβρίου 2006**

Παρακάτω δίνεται το σχήµα του κωδικοποιητή MPEG-1, Layer II καθώς και η µορφή του πλαισίου (frame) που δηµιουργείτε από την κωδικοποίηση.

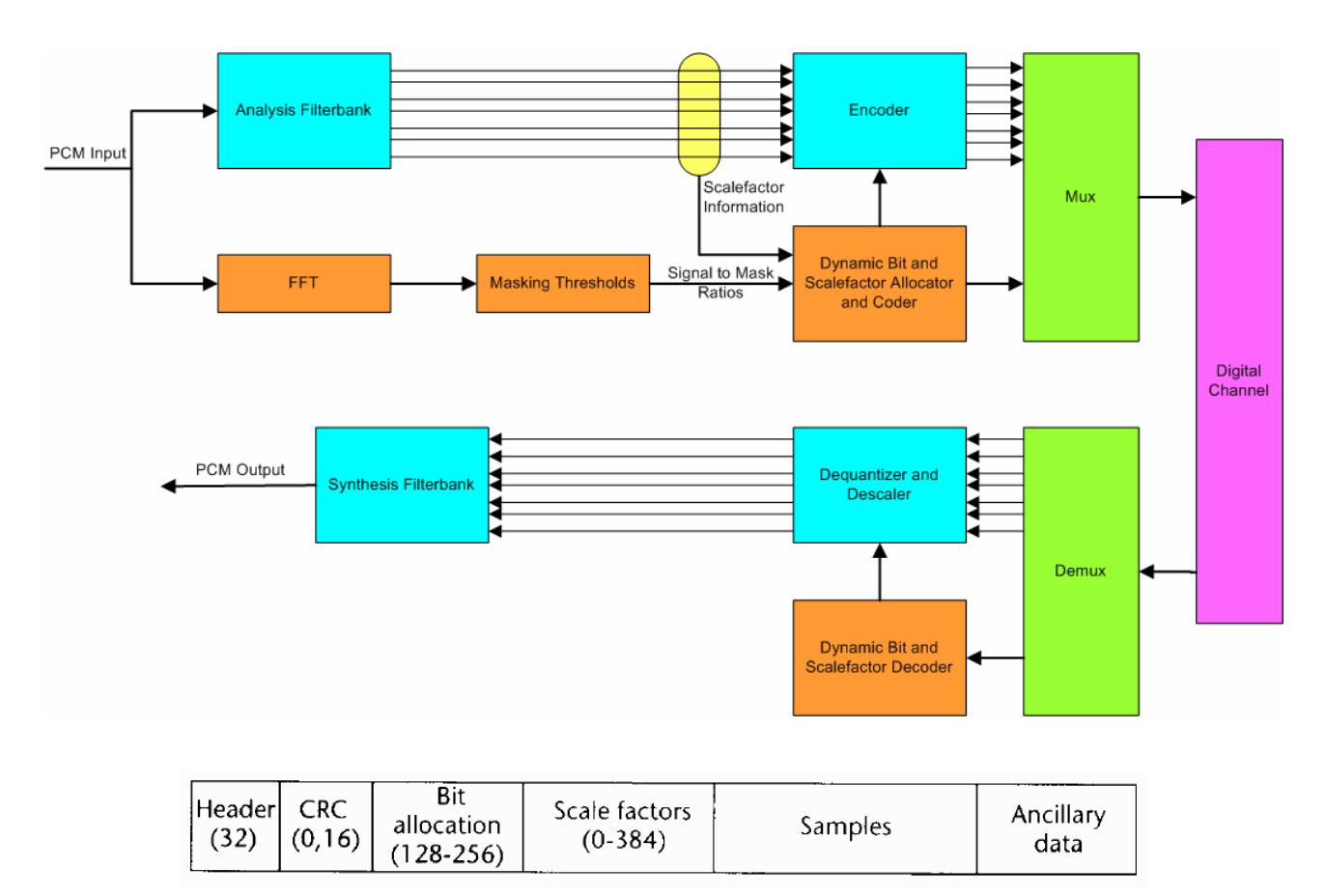

Με βάση αυτά τα δύο σχήµατα καλείστε να υλοποιήσετε σε m-file την παρακάτω συνάρτηση η οποία δηµιουργεί ένα πλαίσιο MPEG-1, Layer II.

```
function f = FrameBuilder(SI,BR,SR,CRC,SAMPLES,ANC) 
%FRAMEBUILDER creates the MPEG-1, Layer II Audio Frame 
% f = FrameBuilder(SI,BR,SR,CRC,SAMPLES,ANC) 
% f => Ouput Binary Stream 
% SI = Stereo Information, coded with two bits 
% 'M' = Monophonic => Code 00 
% 'D' = Dual Monophonic => Code 01 
% 'S' = Stereo => Code 10 
% 'J' = Joint Stereo => Code 11 
% 
% BR = Bitrate Information, coded with four bits 
% '32' = 32 kbps => Code 0001 
% '64' = 64 kbps => Code 0010 
% '96' = 96 kbps => Code 0011 
% '128' = 128 kbps => Code 0100 
% '160' = 160 kbps => Code 0101 
% '192' = 192 kbps => Code 0110 
% '224' = 224 kbps => Code 0111 
% '256' = 256 kbps => Code 1000 
% '288' = 288 kbps => Code 1001 
% '320' = 320 kbps => Code 1010 
% '352' = 352 kbps => Code 1011 
% '384' = 384 kbps => Code 1100 
% '416' = 416 kbps => Code 1101 
% '448' = 448 kbps => Code 1110 
% 
% SR = Sampling Rate, coded with two bits 
% '32' = 32 KHz => Code 00 
% '44.1' = 44.1 KHz => Code 01 
% '48' = 48 KHz => Code 10 
% 'other' => Code 11 
% In case of other frequency the specified SR (in KHz) is coded 
% through the 8 bits that follow 
% CRC = Info about Cyclic Redundancy Code 
% 'YES' = A CRC code of 16 bits should be computed and added 
% 'NO' = No CRC code should be used 
% 
% SAMPLES = the 1152 (36x32) PCM Samples that must be coded 
% ANC = Binary Stream to be appendεd (if any) at the end of the frame
```
Για την υλοποίηση του κωδικοποιητή θα χρειαστεί να κάνετε τα ακόλουθα:

(a) ∆ιαβάστε το αρχείο µουσικής '*voice-audio.wav*' χρησιµοποιώντας την εντολή *wavread* της Matlab και αναθέστε το στο διάνυσµα *x*. Κρατήστε µόνο το ένα από τα δύο κανάλια του σήµατος (π.χ. *x = x(:,1)*). Στη συνέχεια αναθέστε στο διάνυσµα z τις πρώτες 1152 τιµές του x (*z = x(1:1152*). Τα υπόλοιπα βήµατα (b)-(q) θα τα εφαρµόσετε για το διάνυσµα z.

----------------------------------------------------------------------------------------------------------------------------------------------

- (b) ∆ηµιουργήσετε τον κώδικα συγχρονισµού SYNC µε το οποίο αρχίζει το header του πλαισίου.
- (c) Εξοικειωθείτε µε τις συναρτήσεις της Matlab: *str2num*, *num2str*, *num2bin*, *quantizer*.
- (d) ∆ηµιουργήσετε µια προσοµοίωση του κώδικα CRC ως τυχαία δυαδική συµβολοσειρά 16 bit.
- (e) Αναλύστε 1152 δείγµατα του σήµατος *x* σε 32 ζώνες συχνοτήτων χρησιµοποιώντας συστοιχία φίλτρων. Για το σκοπό αυτό θα χρειαστεί να χρησιµοποιήσετε τη συνάρτηση *AnalFilterBank* που σας δίνεται.
- (f) Υπολογίστε τα Scale Factors για τις 32 ζώνες συχνοτήτων.
- (g) Υπολογίστε τη µέγιστη ισχύ του σήµατος σε db σε κάθε ζώνη συχνοτήτων (χρησιµοποιήστε τη σχέση *SFdb = round(120+20\*log10(SF))*; ). ∆ηµιουργήστε το σχετικό διάγραµµα (εντολές *plot* ή *bar*)
- (h) Υπολογίστε τη φασµατική κάλυψη σε db, για διάφορες συχνότητες, που δηµιουργείτε εξαιτίας της ύπαρξης ισχυρών συχνοτήτων στο σήµα *x*. Για το σκοπό αυτό χρησιµοποιείστε τη συνάρτηση *SimMask* που σας δίνεται.
- (i) Υπολογίστε το κατώφλι ακουστότητας σε db, για διάφορες συχνότητες. Χρησιµοποιείστε τη συνάρτηση *ThreshHearing* που σας δίνεται.
- (j) Υπολογίστε τη συνολική κάλυψη (masking) για κάθε ζώνη συχνοτήτων. Για το σκοπό αυτό προσθέτετε τις τιµές της ελάχιστης ακουστότητας και φασµατικής κάλυψης και σε κάθε ζώνη συχνοτήτων παίρνετε την ελάχιστη τιµή του αθροίσµατος. ∆ηµιουργήστε το σχετικό διάγραµµα.
- (k) Υπολογίστε το λόγο σήµατος προς συνολική κάλυψη (Signal to Mask Ratio) ως τη διαφορά της µέγιστης ισχύος του σήµατος σε κάθε ζώνη (αποτέλεσµα ερωτήµατος (g)) και της συνολικής κάλυψης σε κάθε ζώνη (αποτέλεσµα ερωτήµατος (j)). ∆ηµιουργήστε το σχετικό διάγραµµα.
- (l) Υπολογίστε των αριθµό των bits που απαιτούνται για τη κωδικοποίηση των δειγµάτων σε κάθε ζώνη (bit allocation). Υπολογίστε το σηµατοθορυβικό λόγο που δηµιουργεί η συγκεκριµένη ανάθεση bits σε κάθε ζώνη. ∆είξτε ότι ο σηµατοθορυβικός λόγος καλύπτει το λόγο σήµατος προς συνολική κάλυψη (Signal to Mask Ratio). Δημιουργήστε το σχετικό διάγραμμα.
- (m) Υπολογίστε το προκύπτον bit rate µε βάση την κωδικοποίηση του συγκεκριµένου frame. Αν το προκύπτον bit rate είναι µεγαλύτερο από το ζητούµενο (παράµετρος εισόδου BR) ρυθµίστε το bit allocation ώστε το προκύπτον bit rate να είναι µικρότερο από το ζητούµενο. Εξηγήστε και τεκµηριώστε τη µεθοδολογία σας.
- (n) Υπολογίστε το συνολικό βαθµό συµπίεσης µε βάση την κωδικοποίηση του συγκεκριµένου frame, πριν και µετά τη ρύθµιση του bit allocation.
- (o) Κωδικοποιήστε τα δείγµατα σε κάθε ζώνη συχνοτήτων αφού τα διαιρέσετε πρώτα µε το αντίστοιχο Scale Factor. Χρησιμοποιήστε τον αριθμό των bits που έχετε υπολογίσει στο ερώτημα (m). Χρησιµοποιήστε τις εντολές της Matlab *quantizer*, *num2bin*, *num2str*.
- (p) Αποθηκεύστε τα 1152 δείγµατα του σήµατος x (σήµα z) που χρησιµοποιήσατε για την κωδικοποίηση σε ένα αρχείο. Χρησιµοποιήστε την εντολή *fprintf* της *Matlab*.
- (q) Αποθηκεύστε τη δυαδική συµβολοσειρά που αντιστοιχεί στην κωδικοποίηση του frame σε ένα αρχείο. Χρησιµοποιήστε την εντολή *fprintf* της *Matlab*.

#### **ΠΑΡΑΤΗΡΗΣΕΙΣ**

*Η αναφορά για την άσκηση πρέπει να περιλαµβάνει τα ακόλουθα:* 

- *Σχολιασµό των βηµάτων (d)-(q)*
- *Τa ζητούµενα διαγράµµατα των ερωτηµάτων (g),(j),(k),(l) µε σχόλια.*
- *Τον κώδικα της συνάρτησης µε επαρκή σχόλια.*
- *Τα αρχεία των ερωτηµάτων (p) και (q).*
- Απάντηση των ερωτημάτων (l)-(n) και σχολιασμό των αποτελεσμάτων καθώς και άλλες παρατηρήσεις που *κρίνετε σηµαντικές.*